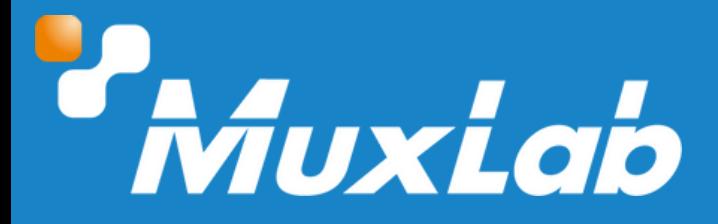

# **HDMI/3G-SDI Dual Display, 4K/30**

# **User Manual 500841-V2**

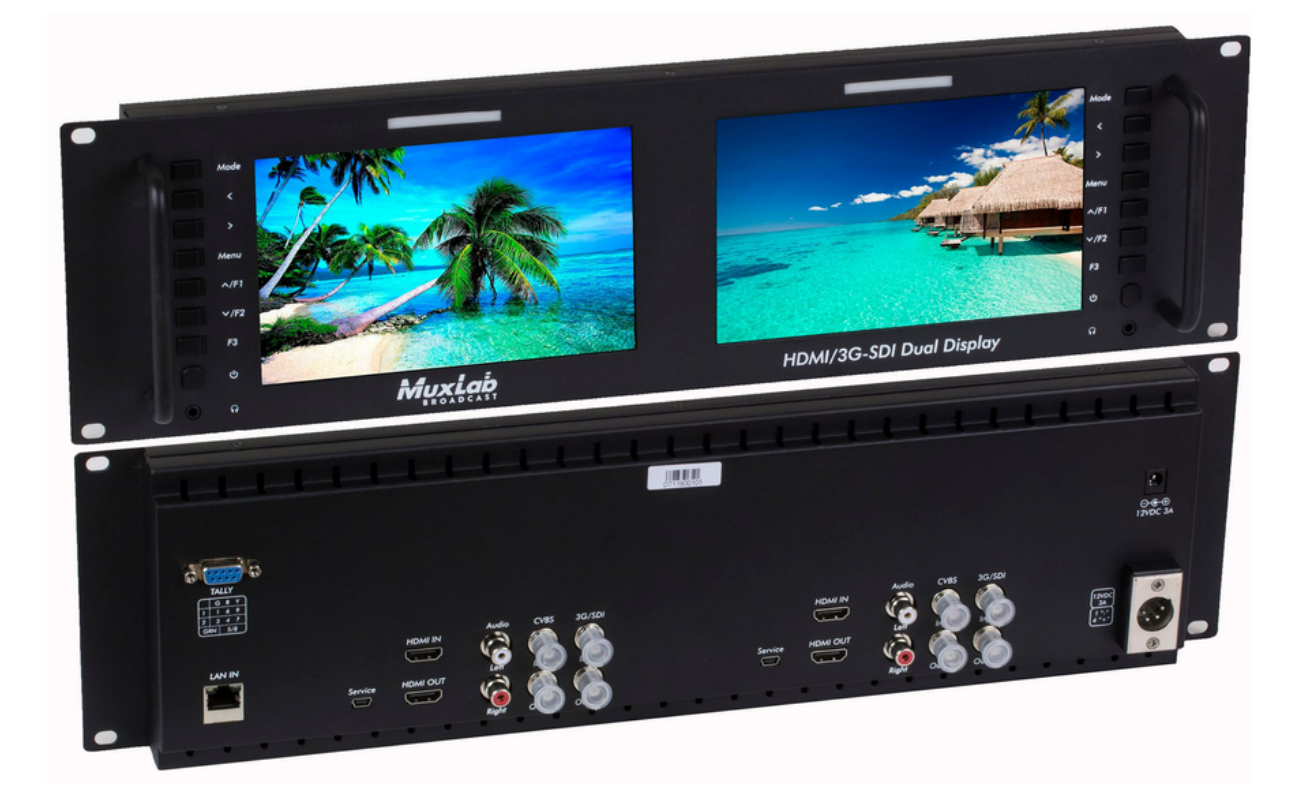

#### Table of Contents

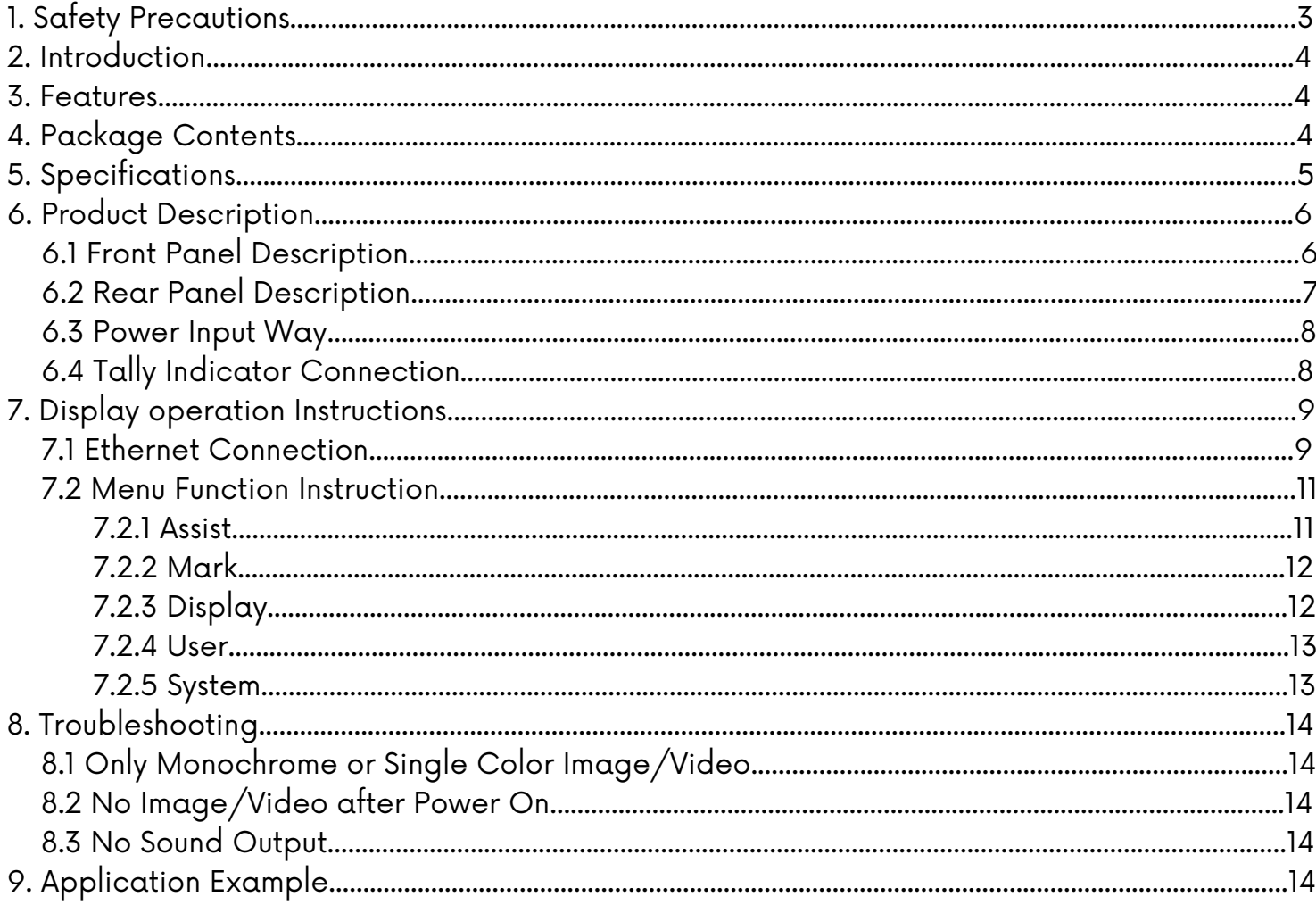

## **1 Safety Precautions**

To ensure the best performance from the product, please read all instructions carefully before using the device. Save this manual for future reference.

- Follow basic safety precautions to reduce the risk of fire, electrical shock, and injury.
- Do not dismantle the housing or modify the module. It may result in electrical shock or burns.
- Do not open or remove the housing of the device as you may be exposed to dangerous voltage or other hazards.
- To prevent fire or shock hazard, do not expose the unit to rain, moisture and do not install this product near water. Keep the product away from liquids.
- Spillage into the housing may result in fire, electrical shock, or equipment damage. If an object or liquid falls or spills on the housing, unplug the module immediately.
- Do not use liquid or aerosol cleaners to clean this unit. Always unplug the power to the device before cleaning.
- Using supplies or parts not meeting the product specifications may cause damage, deterioration or malfunction.
- Refer all servicing to qualified service personnel.
- Install the device in a place with adequate ventilation to avoid damage caused by overheat.
- Unplug the power when left unused for a long period of time.
- Information on disposal of devices: do not burn or mix with general household waste, please treat them as normal electrical waste.

#### Copyright Notice

All contents in this manual are copyrighted, and cannot be cloned, copied, or translated without the express permission of MuxLab Inc. Product specifications and information in this document are for reference only, and the content may be updated from time to time without prior notice.

#### **2 Introduction**

The HDMI/3G-SDI Dual Display, 4K/30 (model: 500841-V2) supports two independent 7 inch IPS LCD displays mounted conveniently and securely on a 3 RU 19" rack. These devices save a significant amount of space in multi-display Pro AV and Broadcast applications.

The unit supports input and loop-out of HDMI signals up to 4K/30, SDI signals up to 3G-SDI, and CVBS signals with Audio. The unit supports a tri-color Tally light indicator per display, customizable buttons allowing customers to tailor them to their needs, and advanced functions such as Center Marker, Safe Frames, Check Field, Focus Assist, Aspect Ratio, Image Flip, P2P, Vectorscope, histogram and Image Freeze.

## **3 Features**

- Dual 7-inch IPS LCD displays
- Supports HDMI (4K/30), 3G-SDI and CVBS with Audio
- Fits 19-inch rackmount @ 3 RU
- Tri-color Tally light indicator per display
- Waveform: RGB, YUV, Y
- Histogram, Vectorscope
- Supports Center Marker, Safe Frames, Check Field, Focus Assist,
- Aspect Ratio, Image Flip, P2P & Image Freeze
- Customizable buttons tailored to customer needs
- Supports firmware update via mini USB

#### **4 Package Contents**

- One (1) HDMI/3G-SDI Dual Display, 4K/30
- One (1) 12VDC/3A Multinational Power Supply
- One (1) User manual (available via download)

Notes: Confirm that the product and accessories are all included. If not, please contact the supplier from which you purchased the unit.

## **5 Specifications**

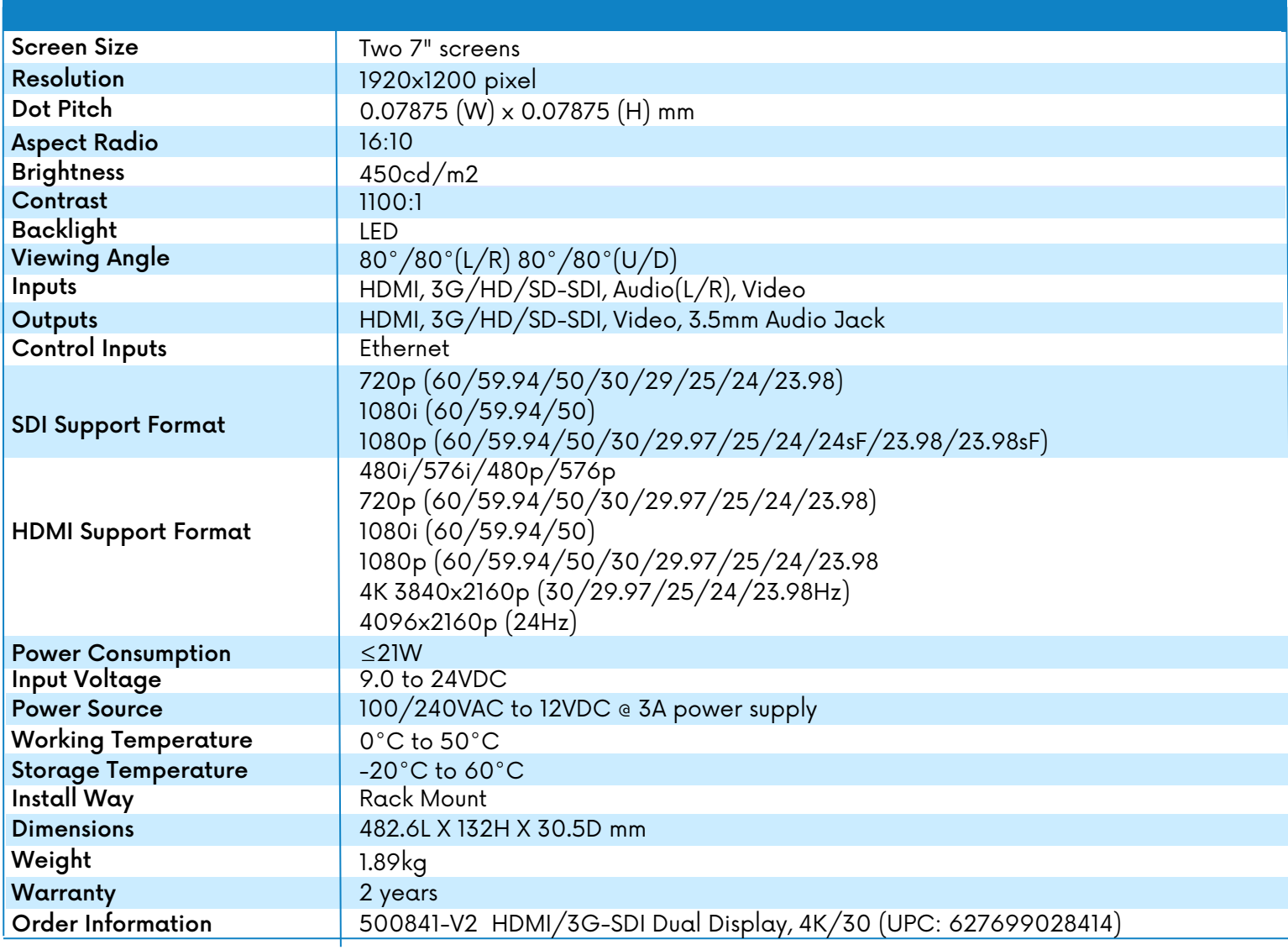

## **6 Product Description**

#### **6.1 Front Panel Description**

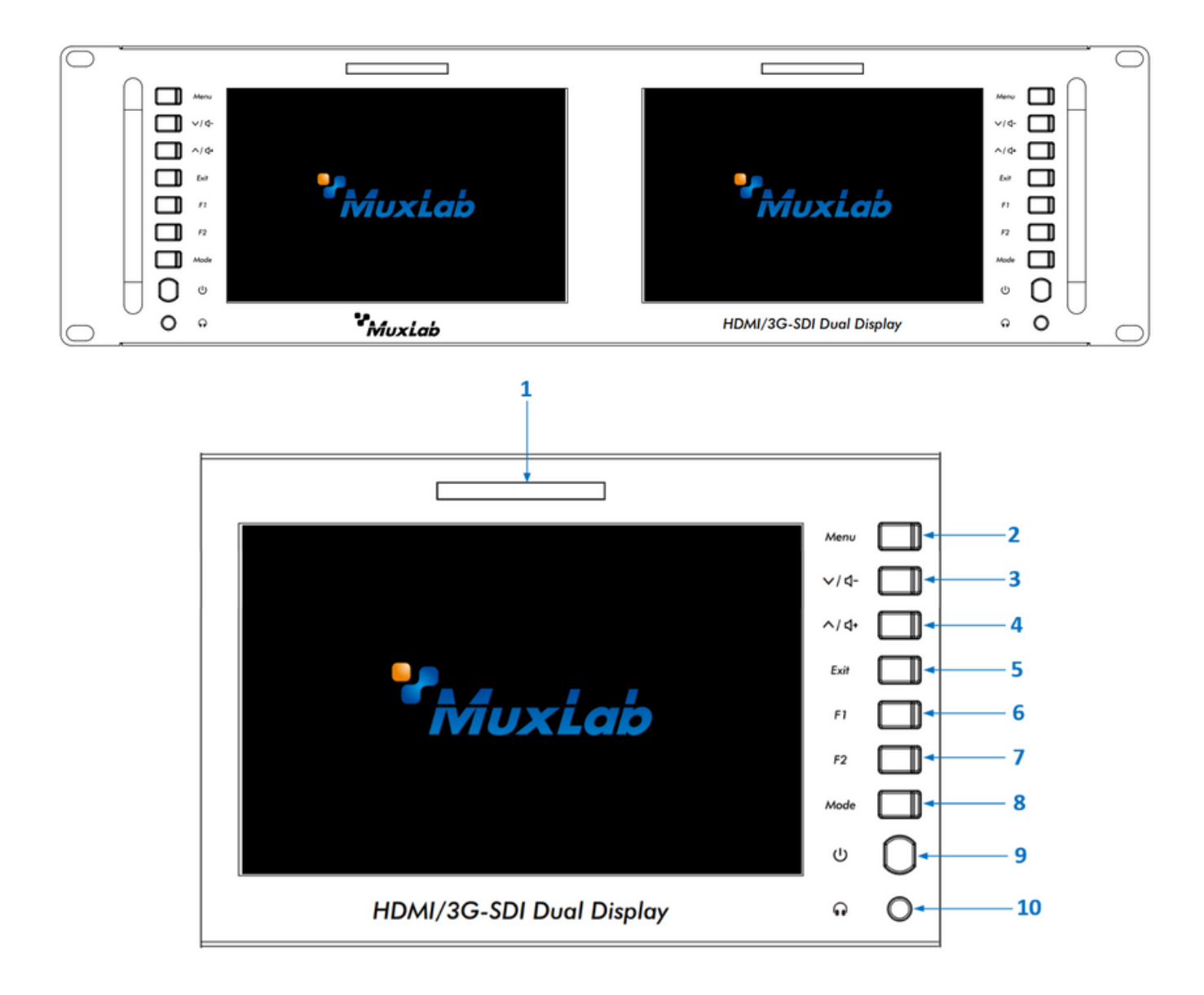

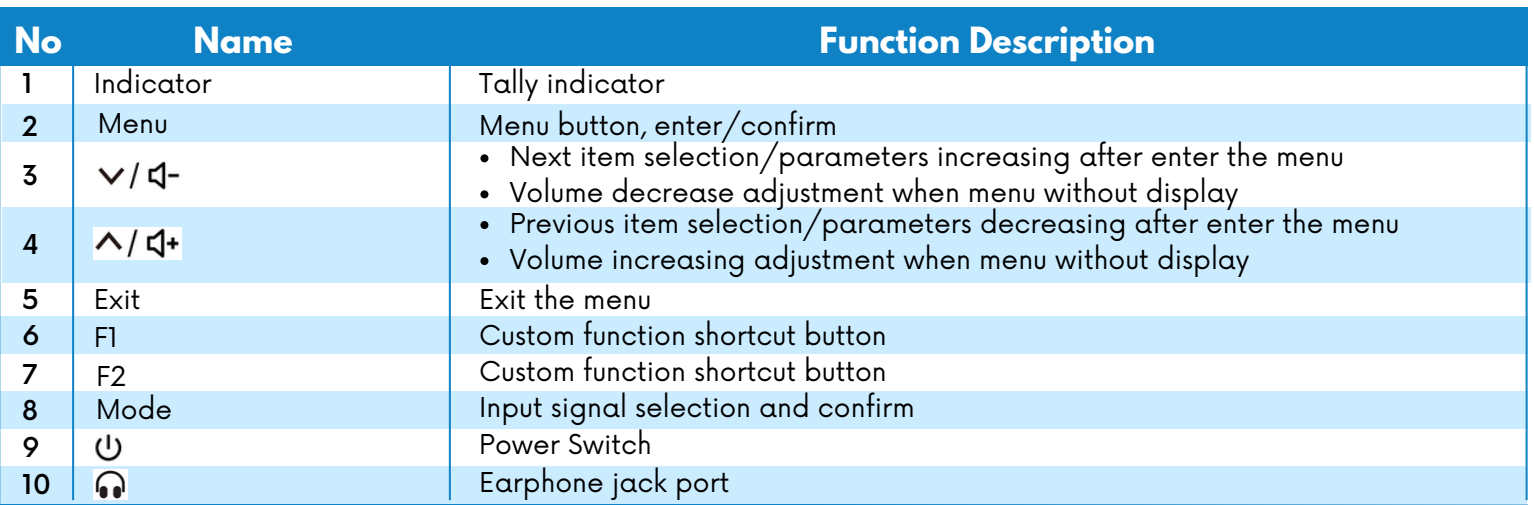

#### **6.2 Rear Panel Description**

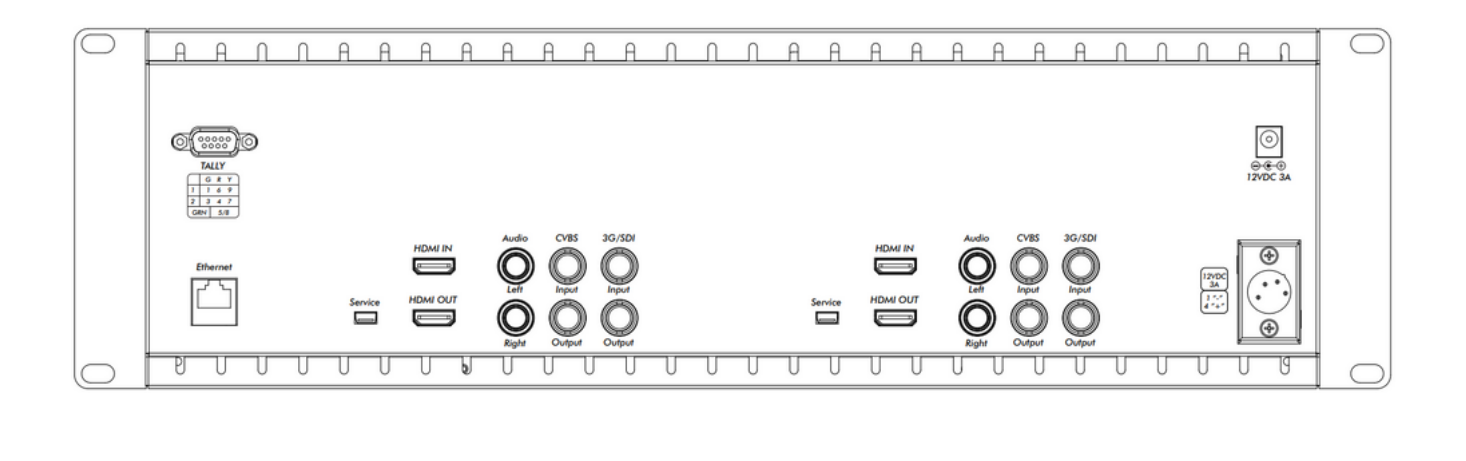

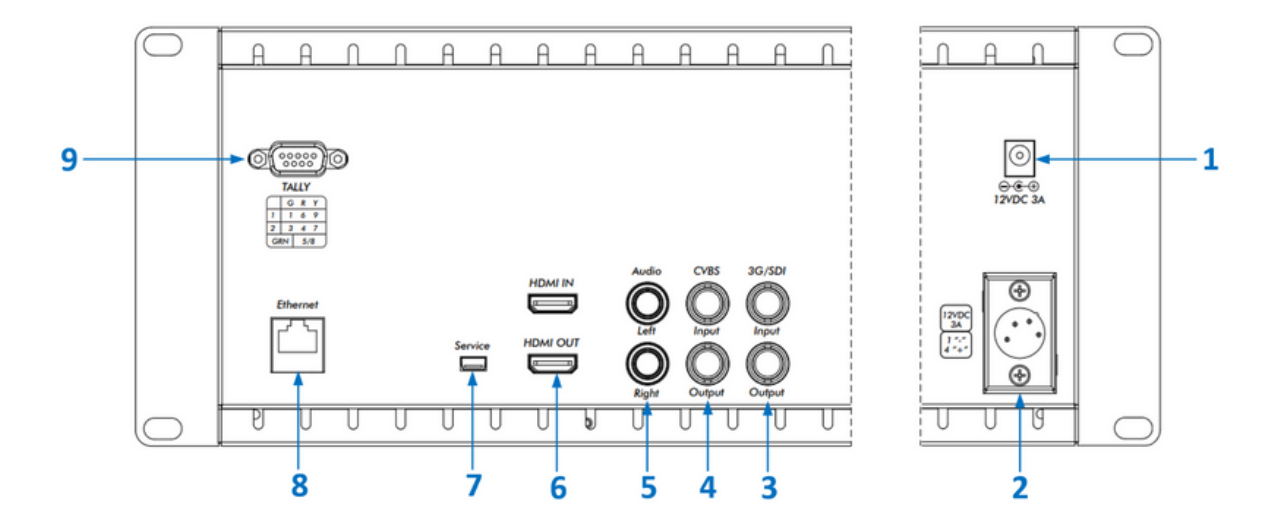

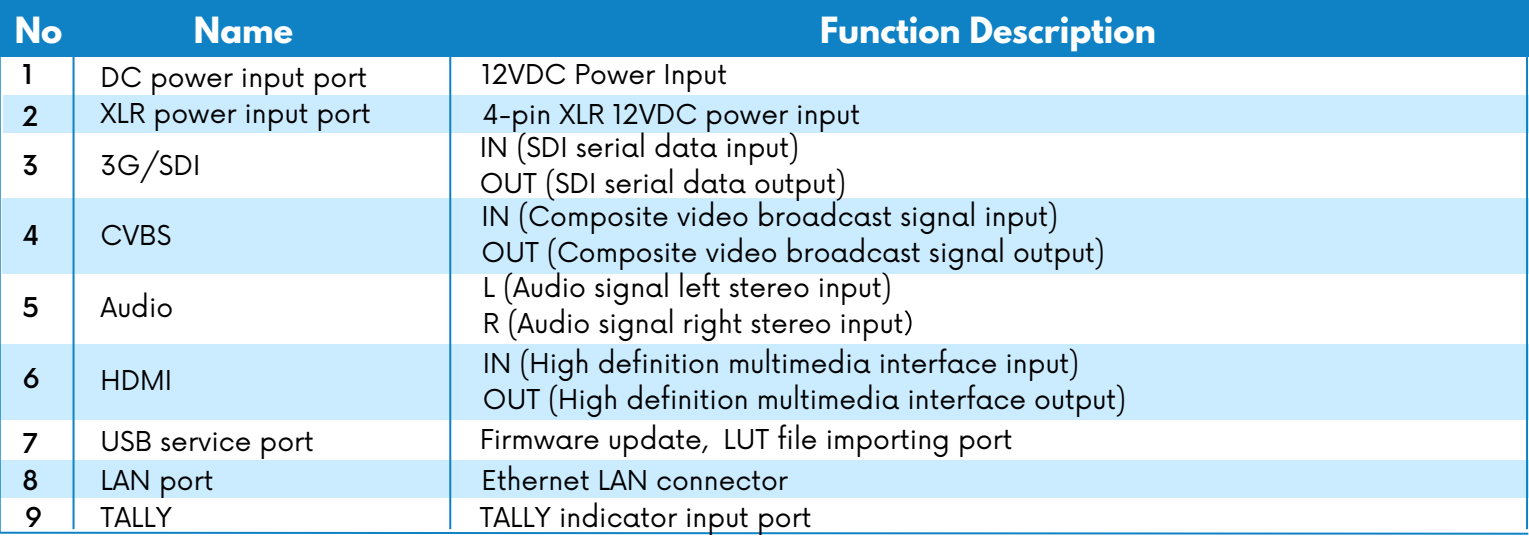

#### **6.3 Power Input Way**

There are two ways to power the monitor:

1. Through a power supply connected to a 2.1mm DC socket. Check that the power input polarity is as shown below.  $- \bullet$   $-$  +

Please use a qualified power supply with an output power of no less than 21W 9-24VDC.

2. Through a power supply connected to the 4-pin XLR interface. The polarity of the 4-pin XLR power input is shown below.

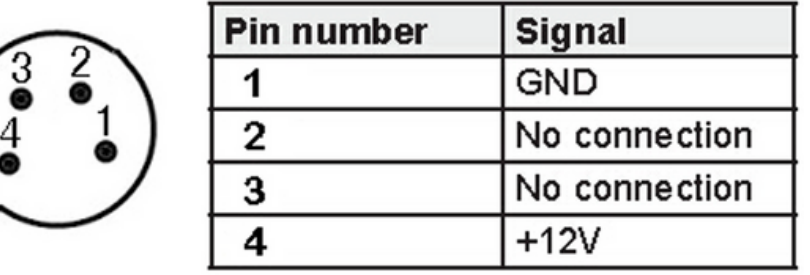

#### **6.4 Tally Indicator Connection**

Input signal. Each of two Tally lights support three colors, green, red and yellow, depending on the input applied.

#### **GND port 5 and 8 is sharing**

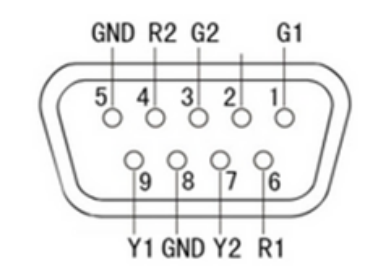

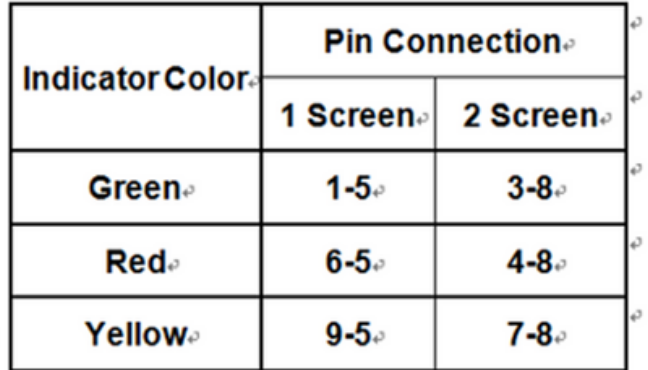

## **7 Display Operation Instructions**

Connect the provided power supply into the unit. The two displays will turn on, and the unit is ready to use. The user can operate and set each display as necessary via the corresponding buttons next to each screen.

#### **7.1 Ethernet Connection**

The 500841-V2 can be managed through the LAN port using the software control. Follow these instructions to control the display.

1. Connect your computer into the Ethernet port (or through a network switch/router). IP address will be displayed in the monitor.

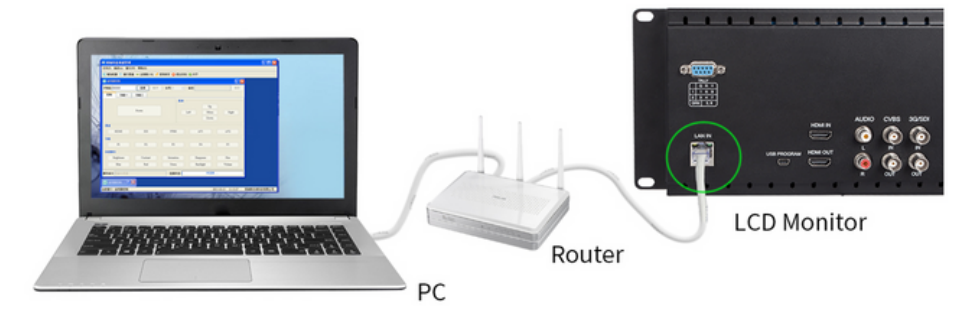

2. Open the **follum** folder which should be previously downloaded in the computer and click on the Monitor Control.exe icon

3. Login and add monitor

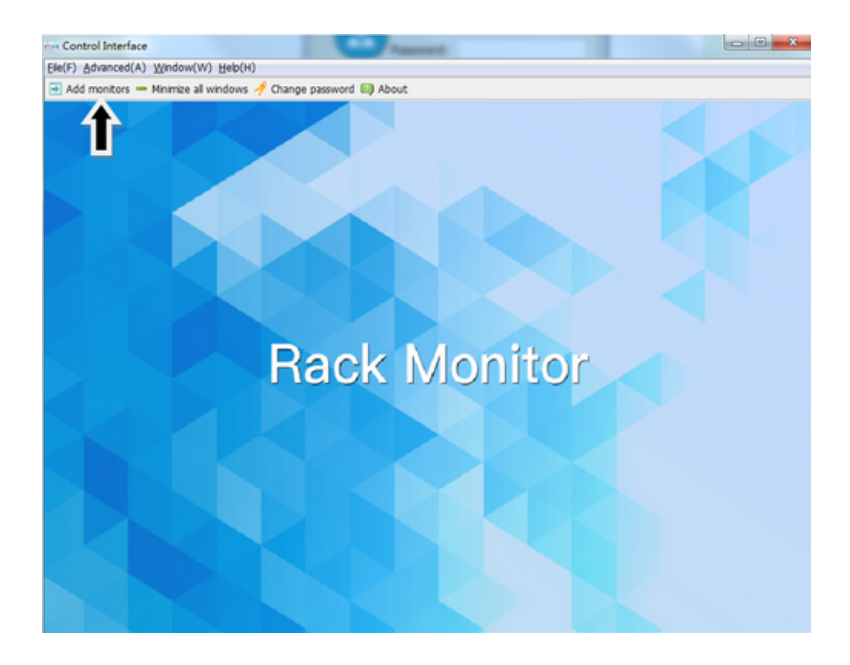

#### 4. Enter IP address

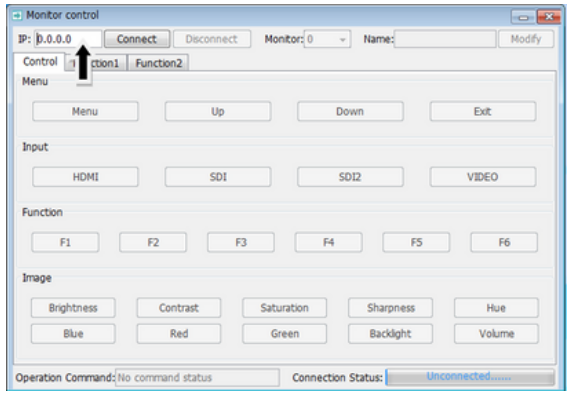

5. Select the display you wish to control

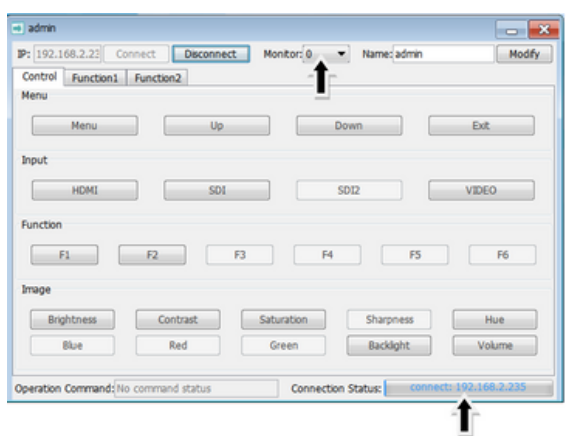

If the unit is connected, the IP will be displayed at the bottom

6. Three tabs will appear: Control, Function1 and Function2

#### **Control Tab**

It allows you to navigate through the menu, access to the interfaces among others fonctionalities.

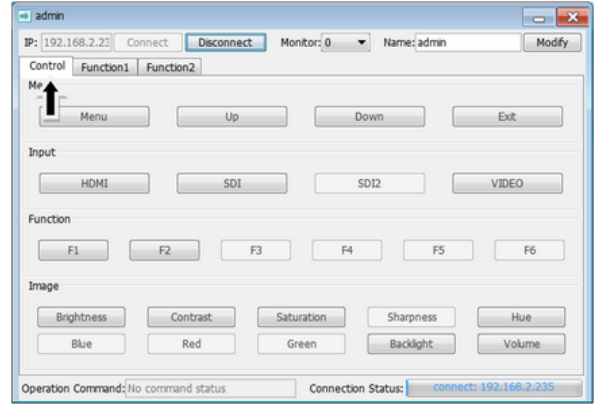

#### **Funtion1 Tab**

It allows you to change the ratio mode, control aspect ratio, image freeze, etc. See screenshot for details.

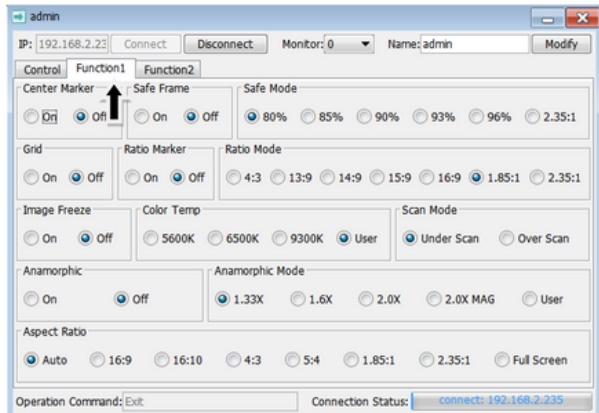

#### **Funtion2 Tab**

In this tab, user has access to Image flip, histogram, vectorgram among others parameters. See below for more details:

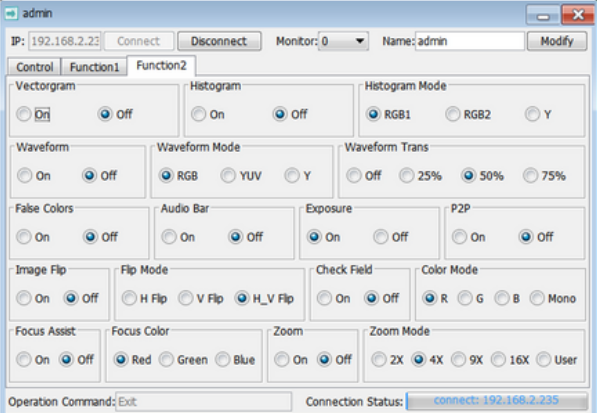

# **7.2 Menu Function Instruction**

**7.2.1 Assist**

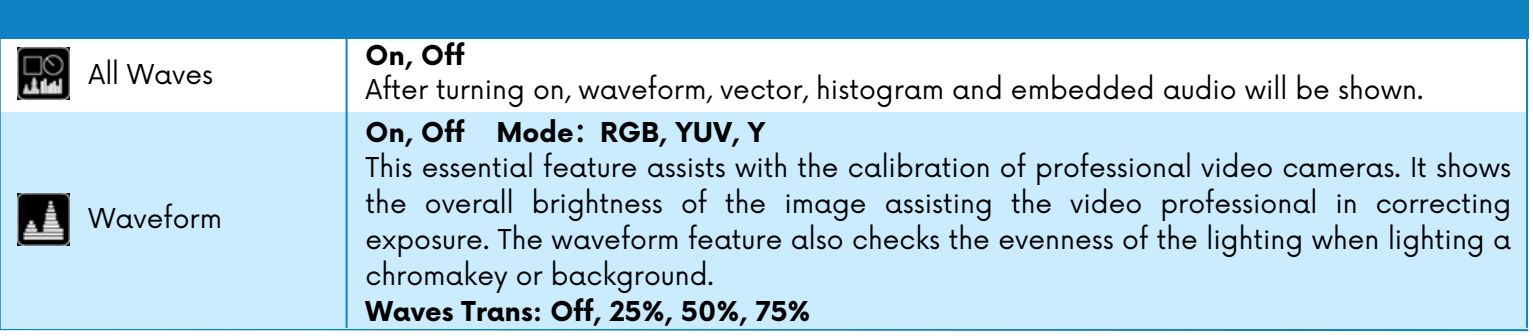

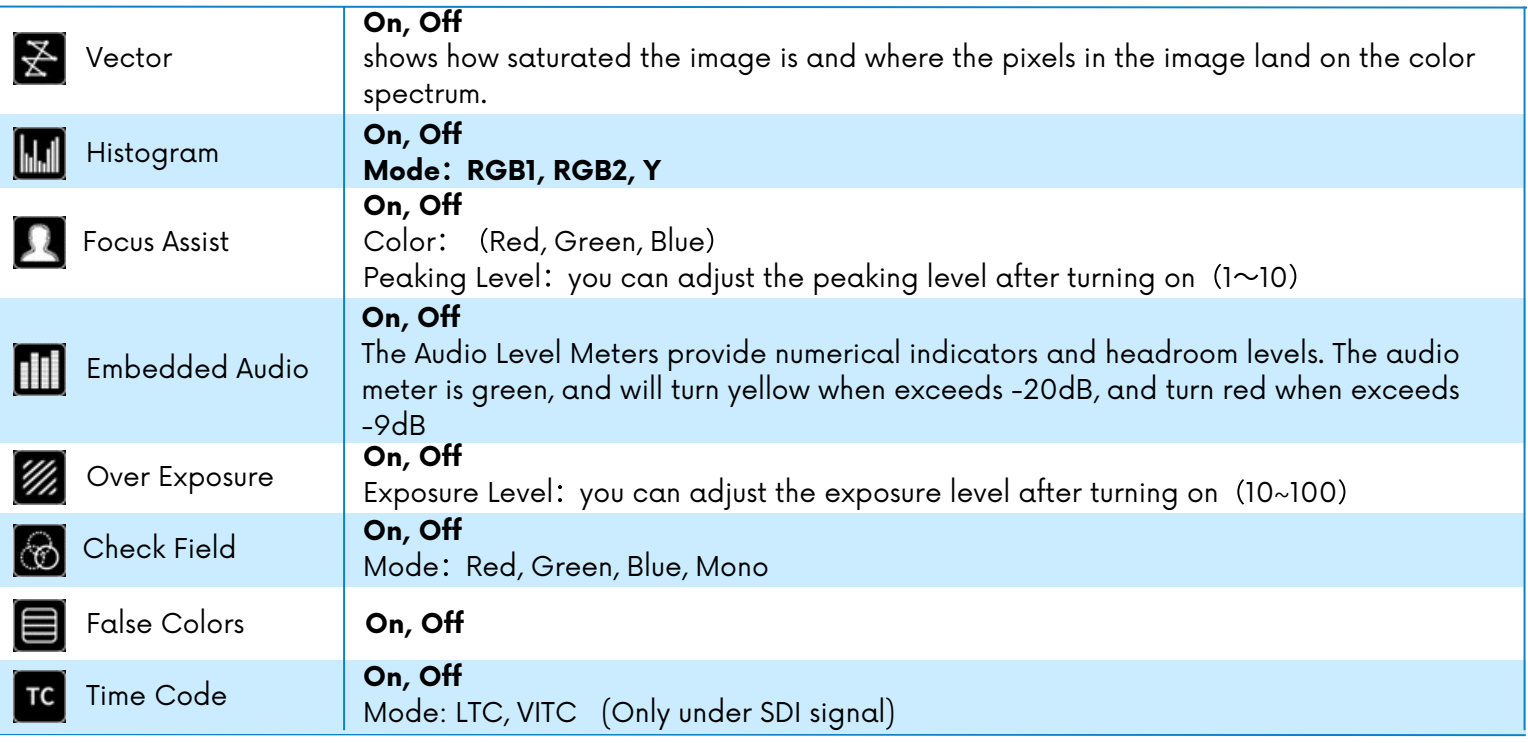

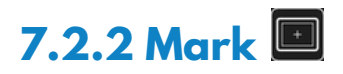

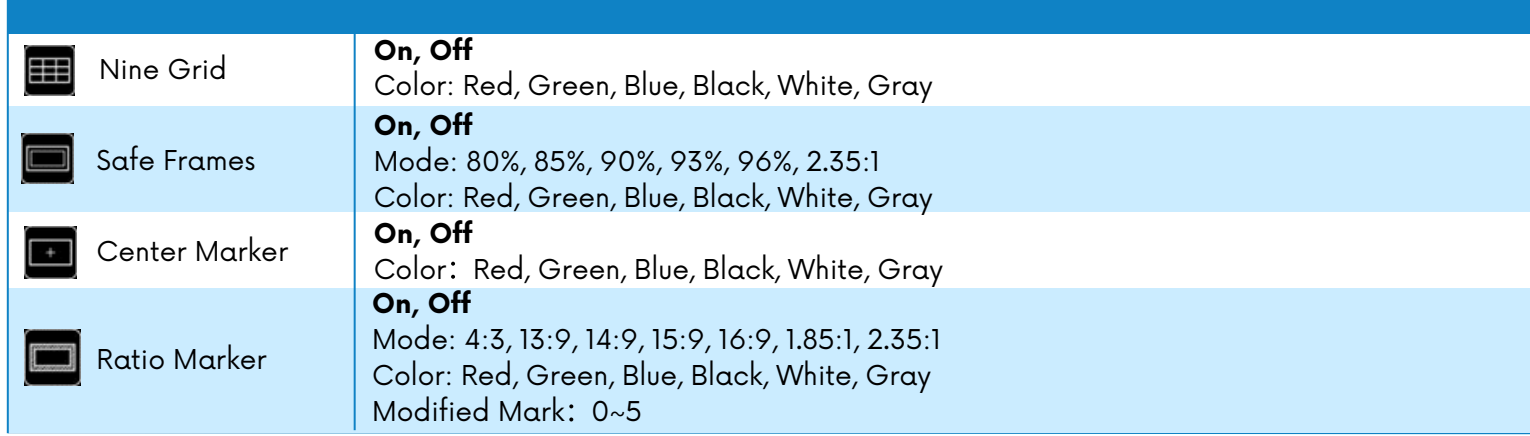

# **7.2.3 Display**

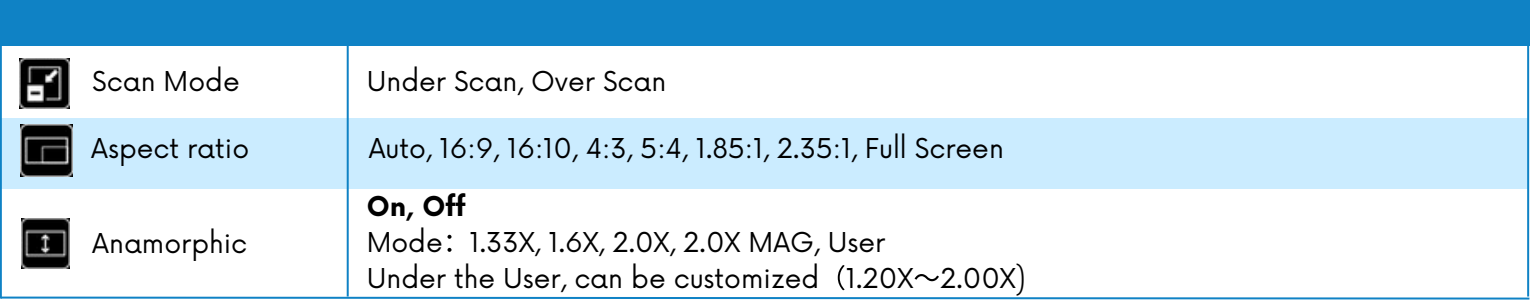

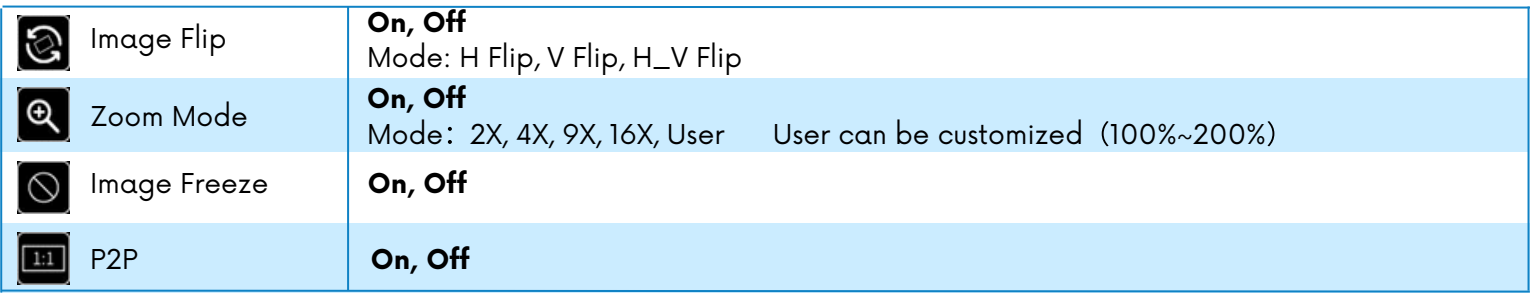

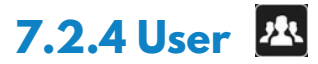

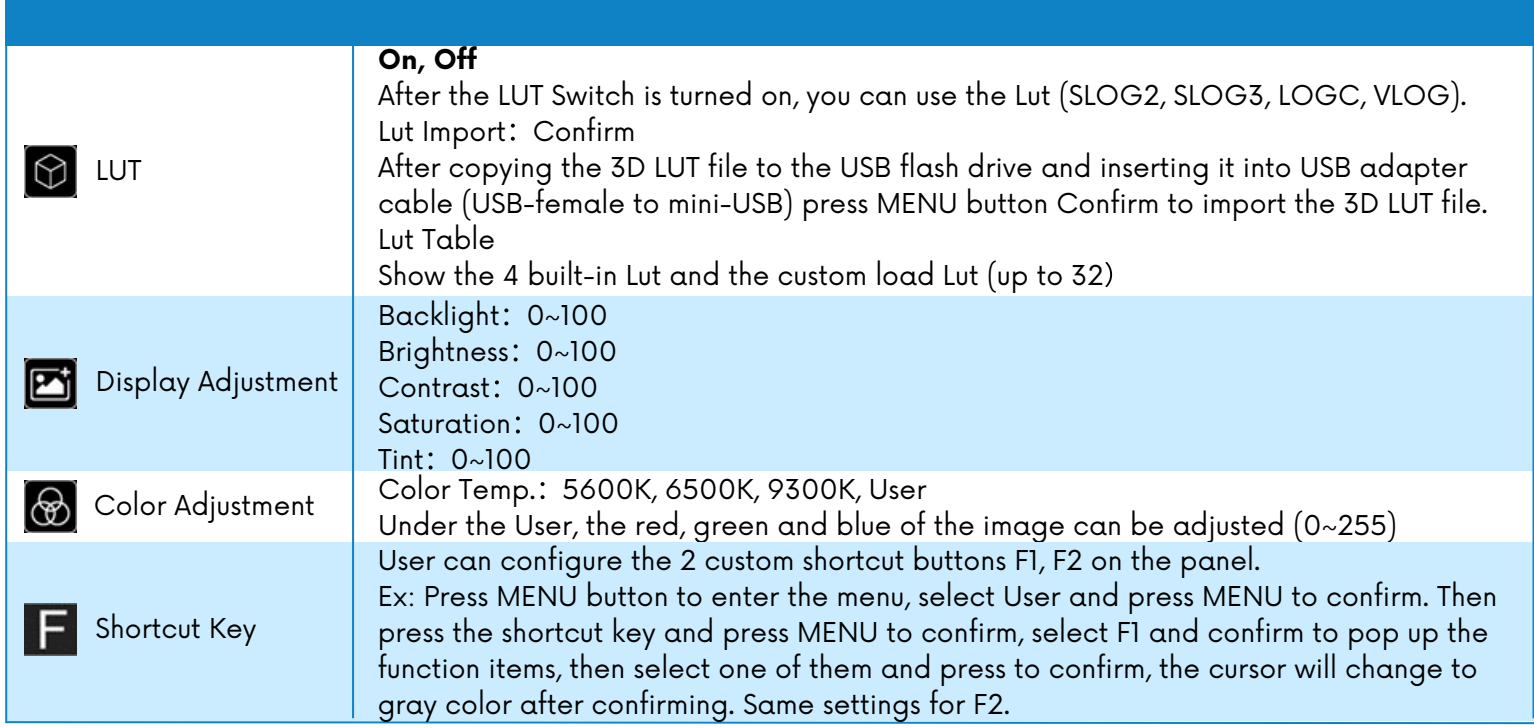

## **7.2.5 System**

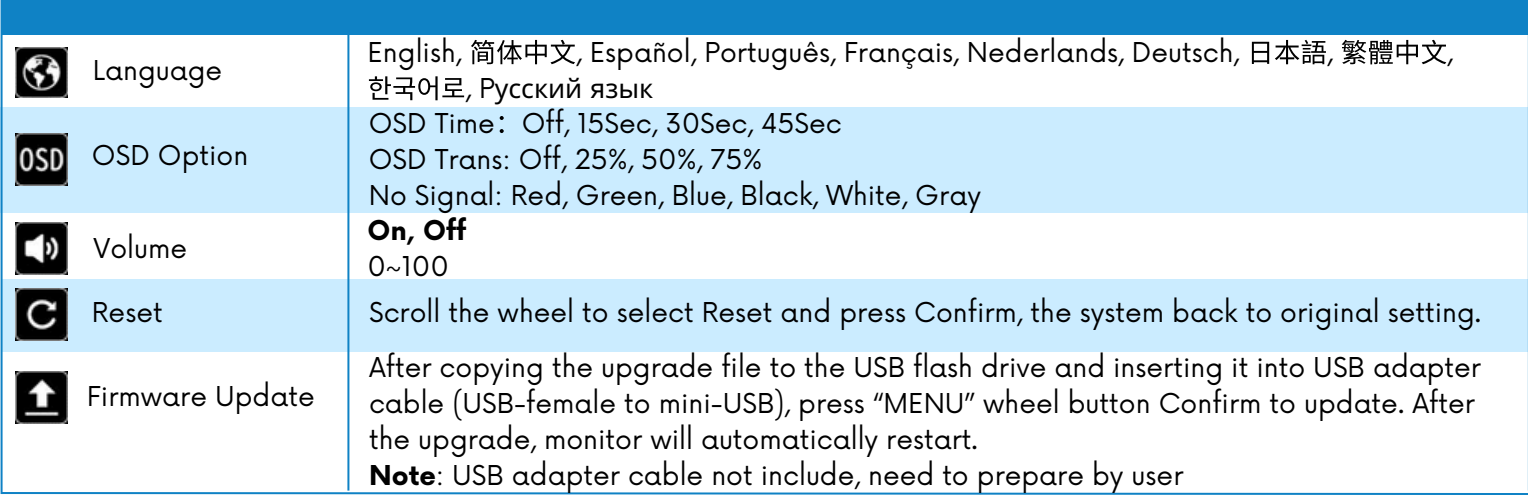

#### **8 Troubleshooting**

If there is any problem when using the unit, please try following ways to inspect and solve. Please contact us if you still can not solve it or have other problems.

#### **8.1 Only Monochrome or Single Color Image/Video**

① Check the Saturation, Brightness & Contrast adjustment.

② Check the unit "Check Field" settings. Is "Check Field" in Monochrome image/video, or in another single color state? If so, change to "Color" mode.

#### **8.2 No Image/Video after Power On**

① Check condition of the signal cable and connection. Also if the display is correctly synchronized with the input signal. Press the "Mode" button to test and confirm the correct setting.

② Make sure to use a standard AV connector/adapter to connect to the unit.

#### **8.3 No Sound Output**

① Volume control may be too low. Press the Volume Up button to increase the volume.

② Check the source Audio signal and confirm that Audio is present. If available, test on a separate device.

## **9 Application Example**

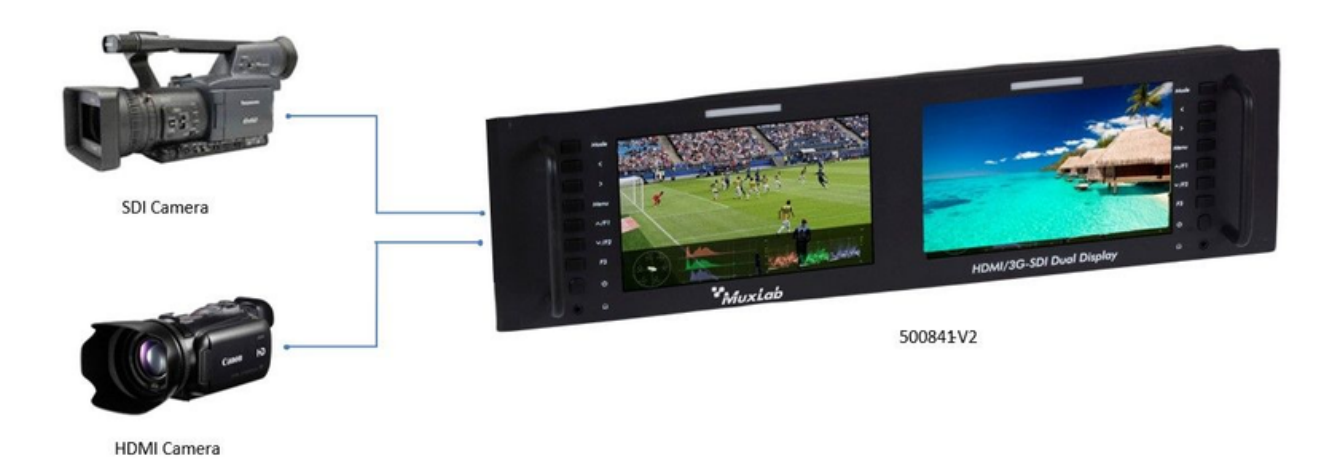

MuxLab HDMI/3G-SDI Dual Display, 4K/30 500841-V2 Follow us: Fig. 19

| in |

2321 Cohen | St-Laurent , H4R 2N7 | Québec, Canada Tel: 514-905-0588 | Fax: 514-905-0589 | Toll free: 1-877-689-5228 info@muxlab.com | salesteam@muxlab.com | www.muxlab.com